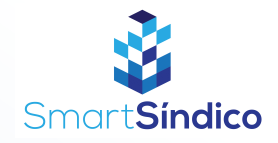

## Editar condomínio

Siga o passo-a-passo abaixo

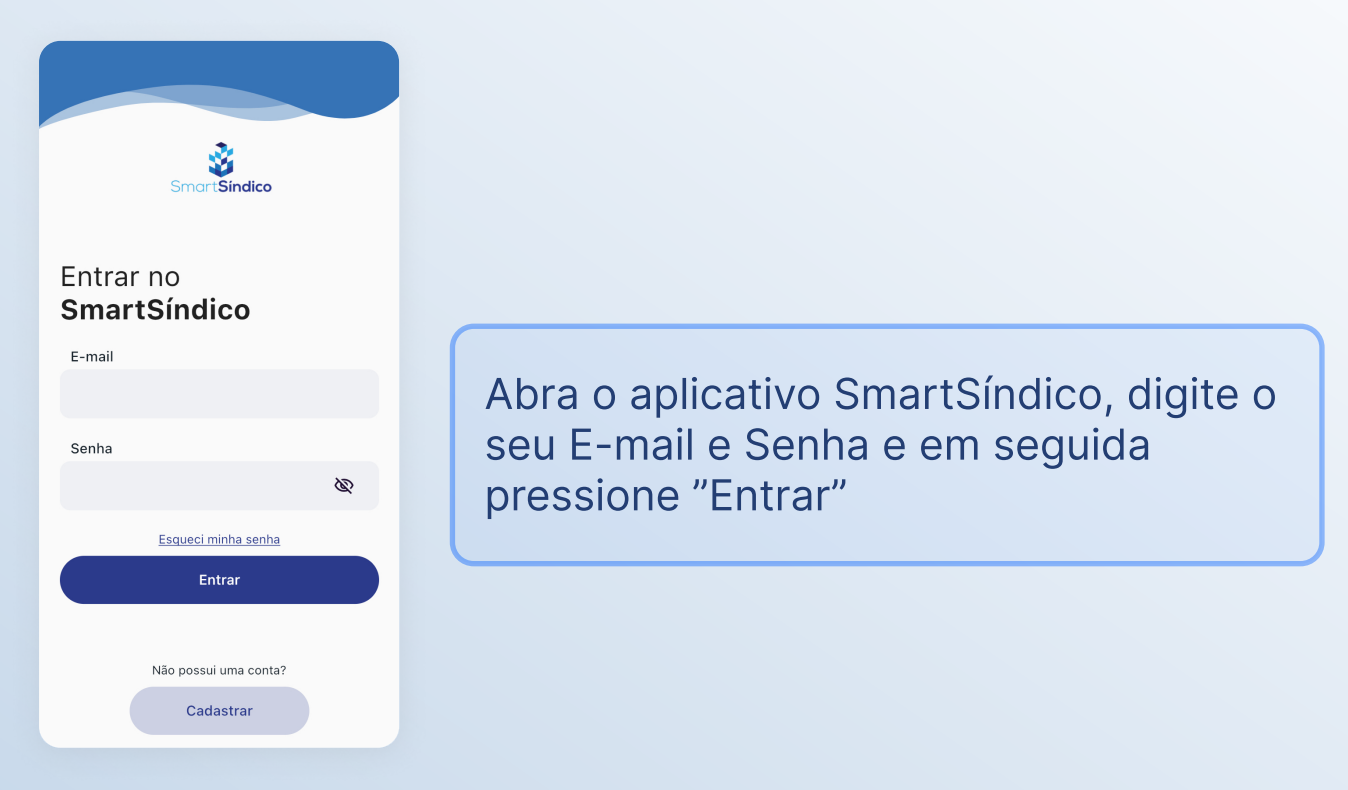

Clique no ícone de "Condomínio" no menu inferior

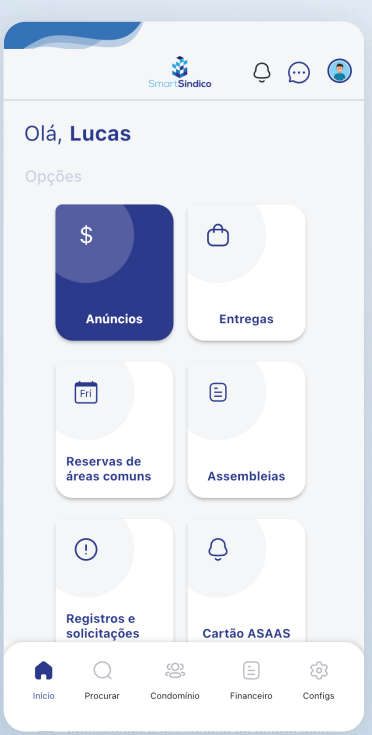

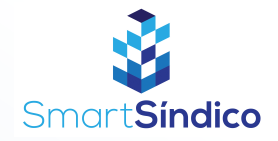

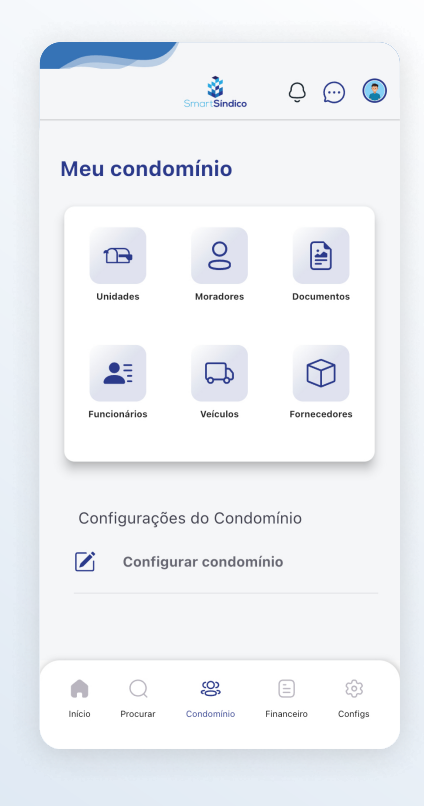

## Abra o aplicativo SmartSíndico e clique no botão "Cadastrar"

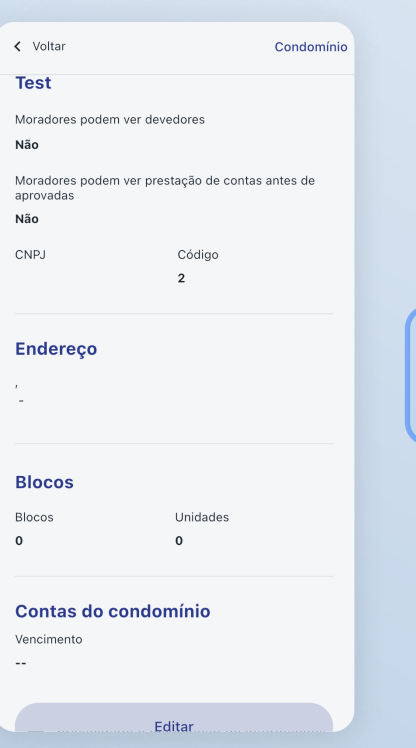

## Clique no botão de "Editar"

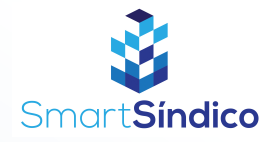

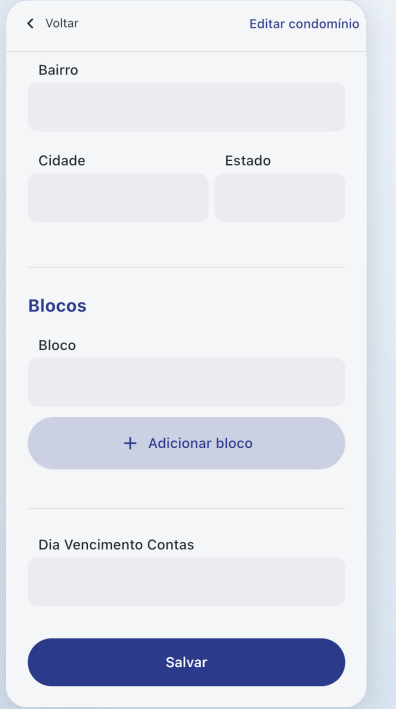

## Edite os campos de sua escolha e clique em "Salvar"